# **Plainfield North High School** 2021-2022 Course selection

# **THE COURSE SCHEDULING PROCESS**

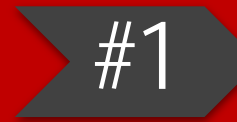

**input recommendations.**

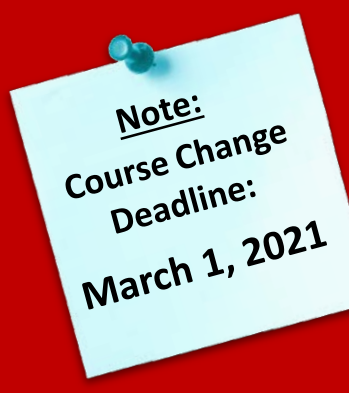

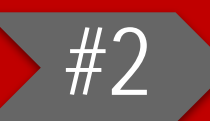

**review Home Access with teachers and family.**

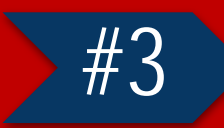

**Current input selections January 18-29.**

**graders input Feb. 1-12.** 

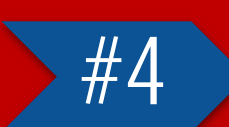

**have the opportunity to meet with a counselor to review selections if needed. \*\*\*More details coming at a later date.\*\*\***

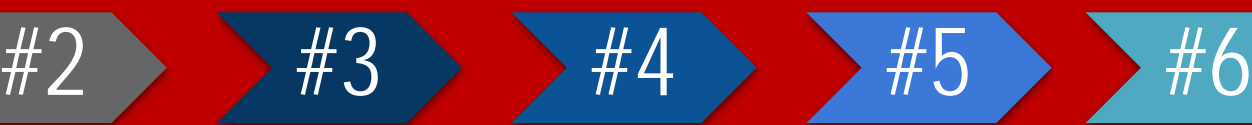

**update form and return to PNHS OR parent must email counselor by the deadline of March 1, 2021.**

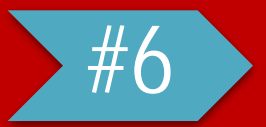

*IF NECESSARY,*  **conflicts to students.**

# **TEACHER RECOMMENDATIONS**

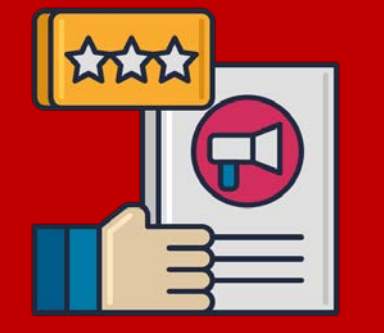

- It is strongly suggested that you follow teacher recommendations
	- Teacher recommendations are based on student performance and teacher's knowledge of future courses

#### ● If you do not agree with a recommendation:

- If you would like to choose a course that was not recommended by the
- Certain courses and lunch/studyhall will be locked

#### *CHOOSING CLASSES*

**Please keep in mind that though you may choose a class, the class may need to be changed.**

2021-2022 **[Curriculum](http://pehs.psd202.org/documents/1607007706.pdf)** Guide

**AN** 

**ANNY** 

*Some reasons this could happen are listed below:*

- <sup>o</sup> Some classes have limited offerings which can cause them to conflict with another. If you do not get into your desired course, your counselor will communicate with you.
- Some classes have prerequisites
- \*Reminder\* You must have 6 classes in your schedule (or the equivalent of 3 credits per semester)

You have a *better chance* of getting the classes *you want* when you select your courses within this scheduling window!

#### *GRADUATION/COLLEGE REQUIREMENTS*

- We recommend you review various entrance criteria for colleges of interest
- **Electives are an effective way to begin exploring different career paths**
- **PSD 202 graduation requirements can be found on page 5 of the Curriculum Guide**

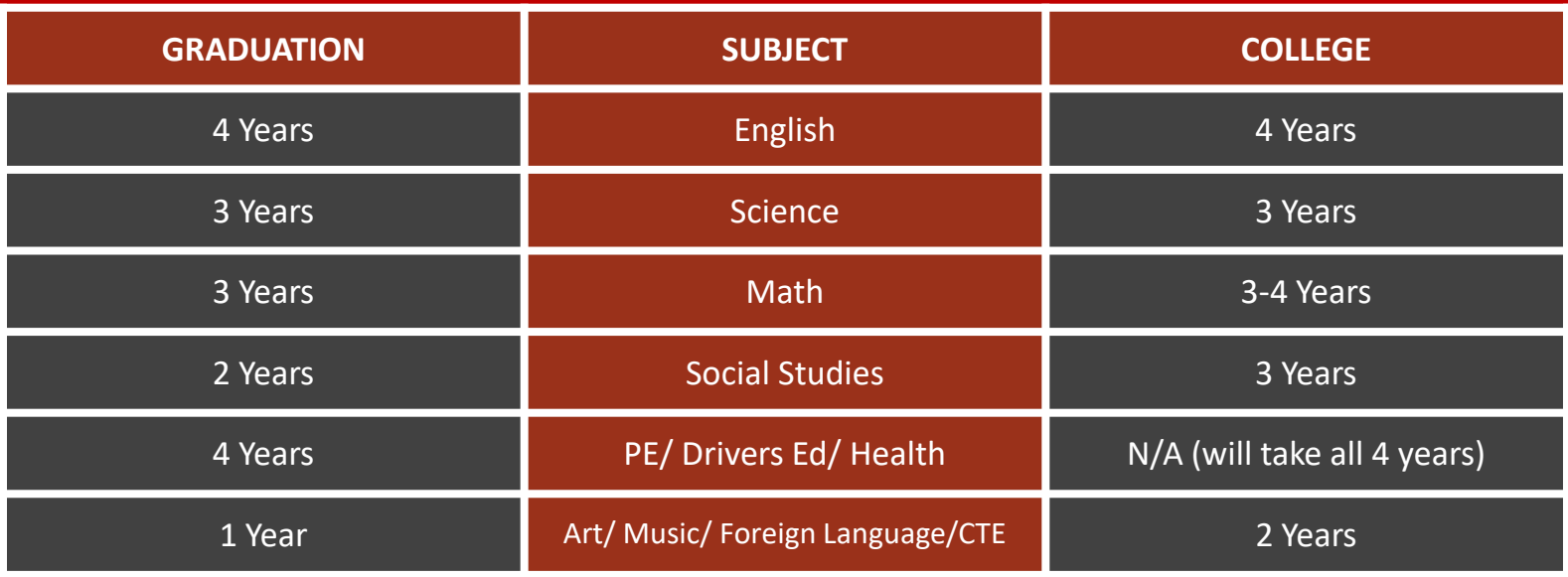

#### **General Freshman Schedule**

English 1 Algebra 1 **Biology Wellness** Lunch/Study Hall Elective \* Elective \*

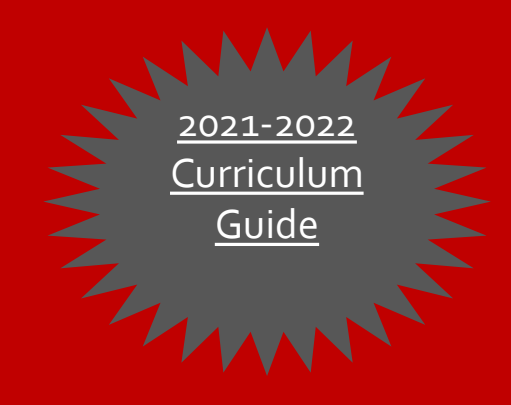

\* In order to meet college entrance requirements, please consider selecting a foreign language and/or social studies course.

- You need to enter enough course requests to have a full seven period school day.
- When choosing semester only courses, select courses in the opposite semester. Courses ending in 1 are first semester courses and courses ending in 2 are second semester courses.
- Core course teacher recommendations and Driver's Ed/Health will not be open for edit. Those changes need to go through your counselor.
- [Email your counselor](#page-12-0) if you need help.
- Grade level packets with step-by-step instructions along with all necessary forms will be sent out next week (level change forms, PE leadership form, Work Internship form, etc.)

#### **STUDENTS ENTERING COURSE REQUESTS IN HAC**

- Log in to Home Access Center (**STUDENT LOGIN ONLY**)
- Click on the **CLASSES** icon at the top of the screen, then click on the **REQUESTS** tab
- To the right of each department, click the **EDIT** button to access the courses

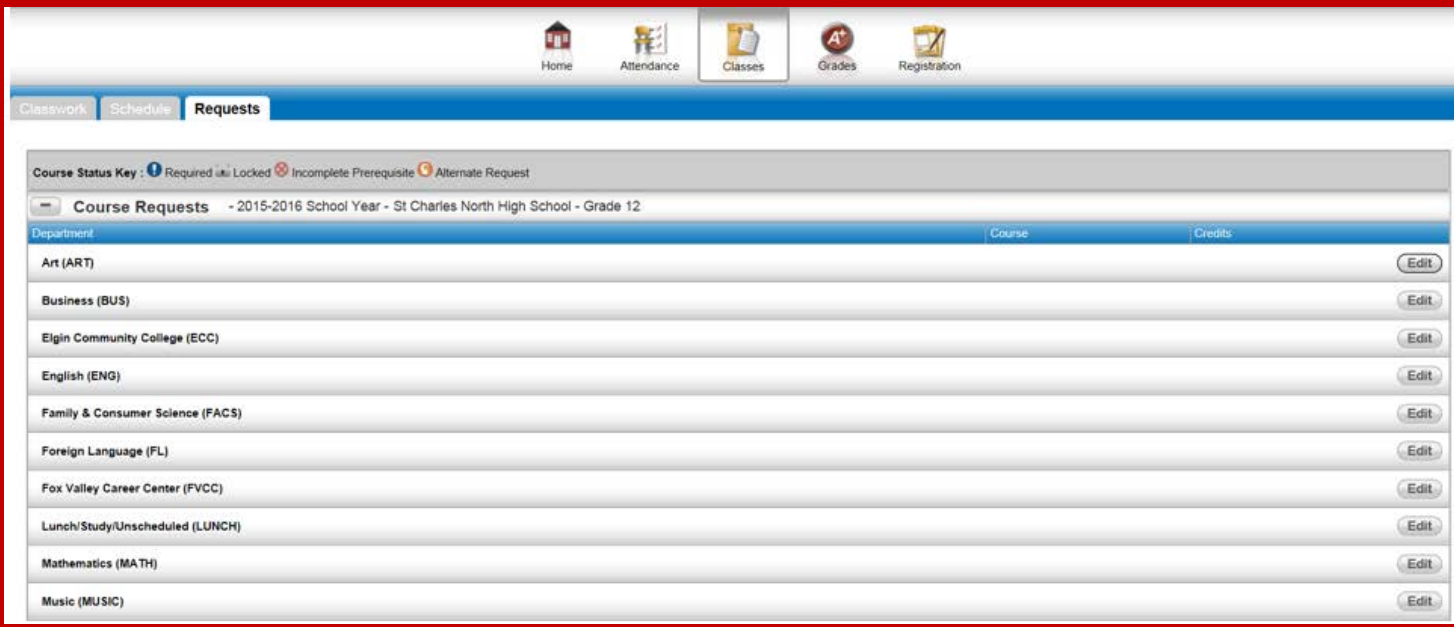

#### **STUDENTS ENTERING COURSE REQUESTS IN HAC**

A pop-up will appear (as shown below) and you will check the request box for each course you would like to add, and then click **SAVE** when you are done with this subject area

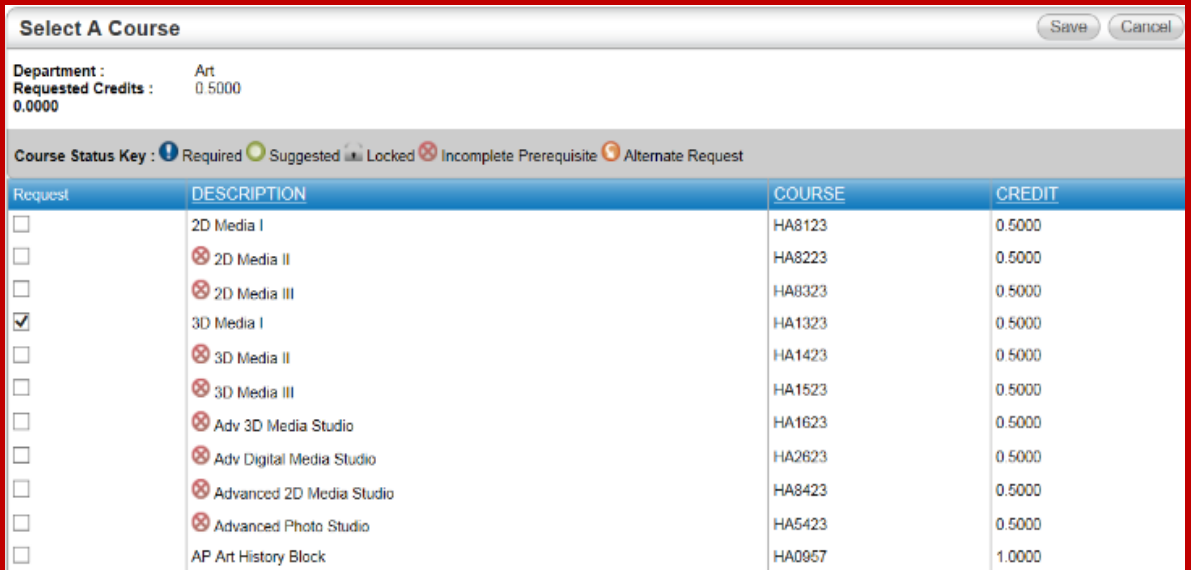

After you click **SAVE**, the courses you selected will appear below the department

#### **STUDENTS ENTERING COURSE REQUESTS IN HAC**

At any time, you can click on the EDIT button if you would like to add another course in that subject area or to remove a course that you had previously selected.

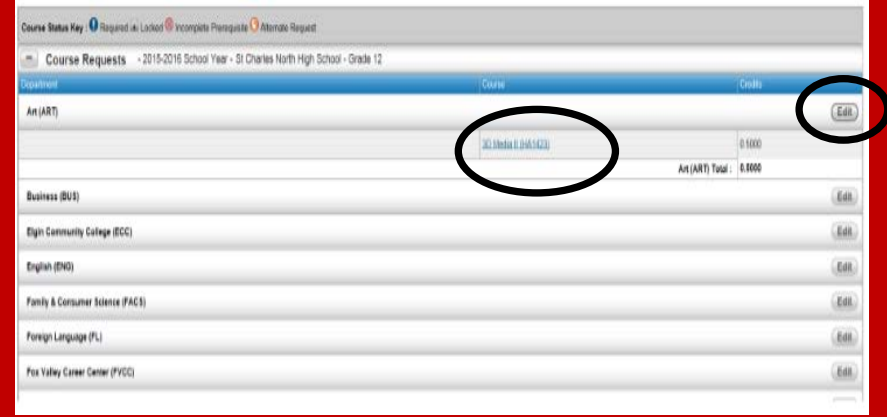

# **OPTIONAL STUDENT & COUNSELOR SCHEDULING MEETING**

- There will be an OPTIONAL opportunity via Zoom to ask a counselor questions regarding your 2021-2022 course schedule.
- Counselor virtual Zoom meeting links will be shared **at a later date.**

# **OPTIONAL STUDENT & COUNSELOR SCHEDULING MEETING**

#### This meeting IS:

- A brief, focused meeting
	- **Time for the counselor and student to** review course selections, credits and academic standing
	- **E** Come with your list of questions!

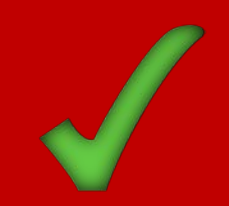

- Time to *start thinking* about selections
	- **Selections should be thoughtfully**

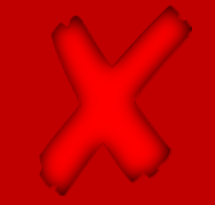

# **THANK YOU!**

#### <span id="page-12-0"></span>**Contact your counselor with questions:**

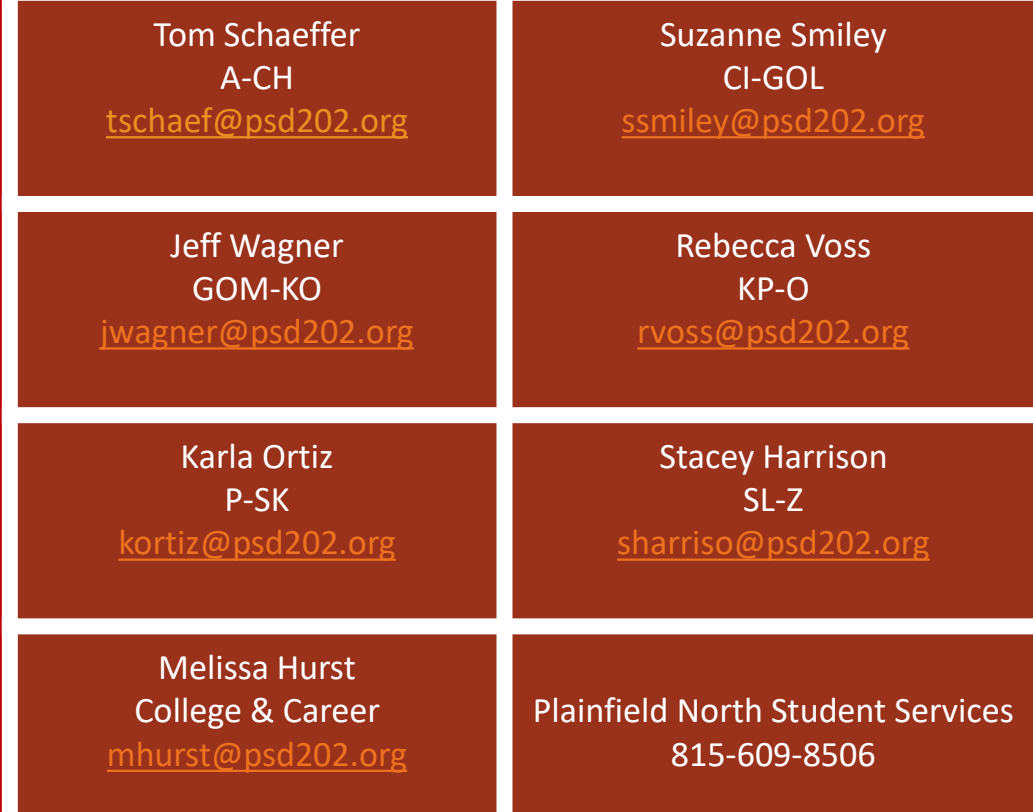